# Quick Help Guide

#### **Login Link: [https://michaelsseaver.com/course-member-login/](https://michaelsseaver.com/course-member-login/*)**

### The TriMetrix® EQ Assessment

Before beginning the course please take 20 to 30 minutes of uninterrupted time to complete the TriMetrix® EQ assessment which can be found here: [http://](http://www.ttisurvey.com/315778MYW) [www.ttisurvey.com/315778MYW](http://www.ttisurvey.com/315778MYW)

Please save your results as we reference these throughout the course

### Setting up your account and logging in for the first time

While you are taking your assessment above, our website will send you an email (to the address you used to process your PayPal payment) with your username and a link to set your password.

Sometimes there is a slight server delay, so don't panic if you don't receive an email right away. Also, check your spam/junk folder before reaching out to me for assistance: [michael@michaelsseaver.com](mailto:michael@michaelsseaver.com)

The email will look like this:

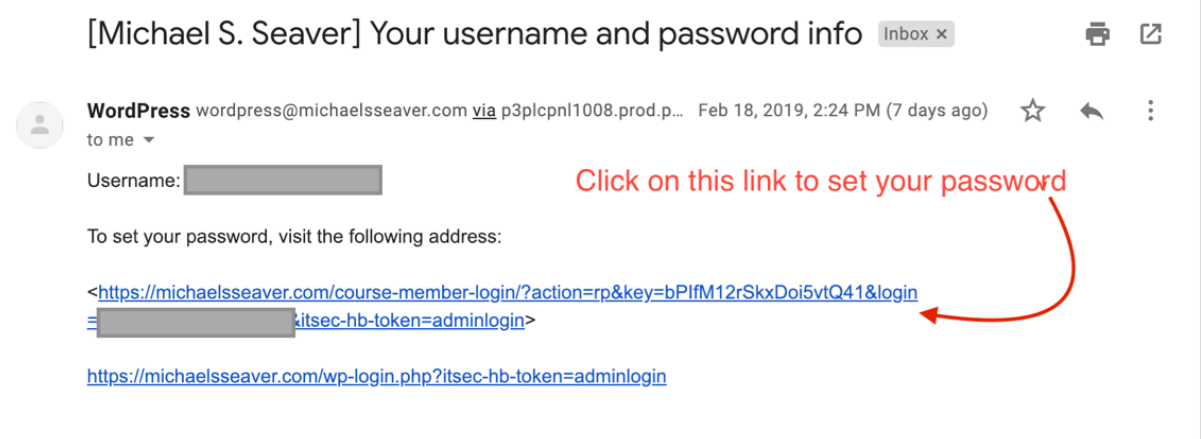

You'll be directed to a page that looks like this:

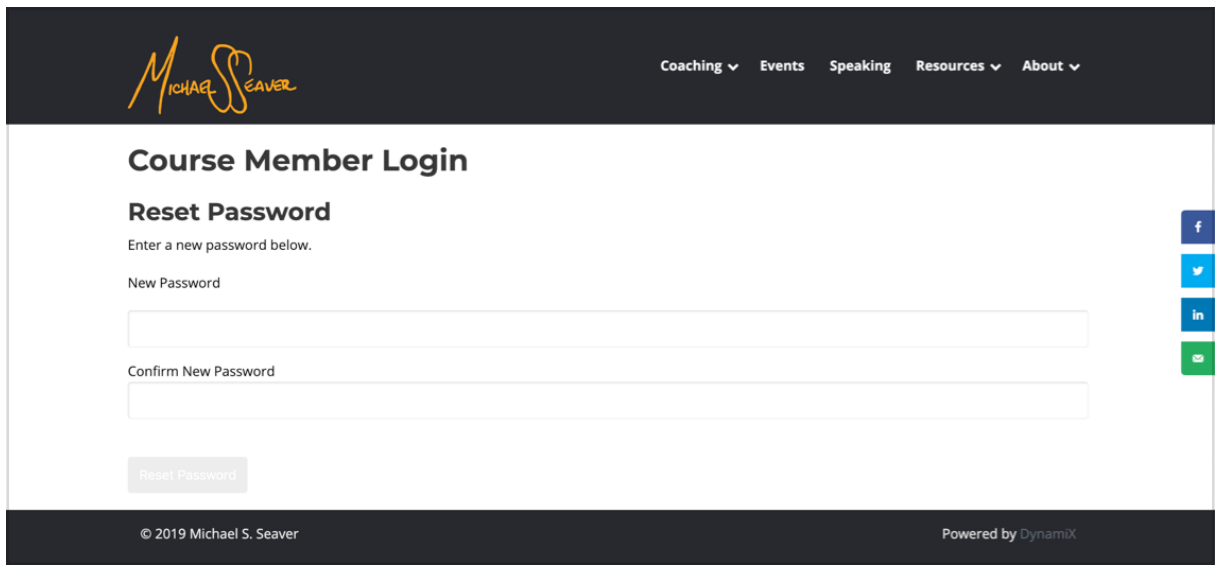

For security purposes, please be sure to use a difficult password, one that uses a random combination of letters, numbers, and symbols. If your password is not strong enough, you'll be prompted by our website to select a more difficult one. Please save this password somewhere safe.

Once your password is set, the screen will change to the following:

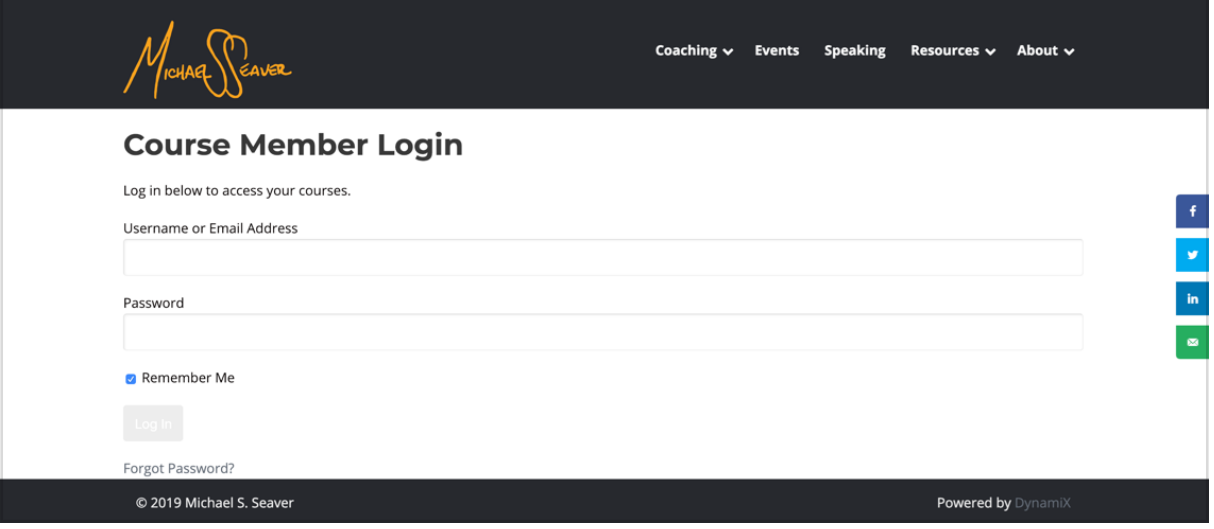

Enter in your username (your email address) and new password and click "Log In"

## Quick Course Overview

#### This course consists of 6 video lessons:

- 1. Introduction
- 2. Description of "D" and "I" Communication Styles
- 3. Description of "S" and "C" Communication Styles
- 4. The 12 Driving Forces Knowledge, Utility, Surroundings
- 5. The 12 Driving Forces Others, Power, Methodologies
- 6. Emotional Intelligence

Upon logging into the course for the first time you'll be directed to the Introduction. Each

lesson consists of a video, an overview summary, and a list of key moments throughout the video.

When you have completed a lesson, click on the "Mark Complete" button at the bottom of the page to be directed to the next lesson.

If you ever need to revisit a previous lesson, you can find an overview at the bottom of this page: [Discover Your Authenticity – Enhance Your Communication | Michael S. Seaver](https://michaelsseaver.com/courses/dya-eyc/) Throughout the course you'll also need to access the *Discover Your Authenticity* workbook

which can be found here: [https://michaelsseaver.com/wp-content/uploads/2019/02/](https://michaelsseaver.com/wp-content/uploads/2019/02/DiscoverYourAuthenticityEnhanceYourCommunication-Handout.pdf)

[DiscoverYourAuthenticityEnhanceYourCommunication-Handout.pdf](https://michaelsseaver.com/wp-content/uploads/2019/02/DiscoverYourAuthenticityEnhanceYourCommunication-Handout.pdf)

Feel free to download and save your own copy.

Upon completing the course we have a quick 2 question survey to help us improve. We'd appreciate any feedback you can spare.

#Brick&Click/Clients/Michael Seaver#